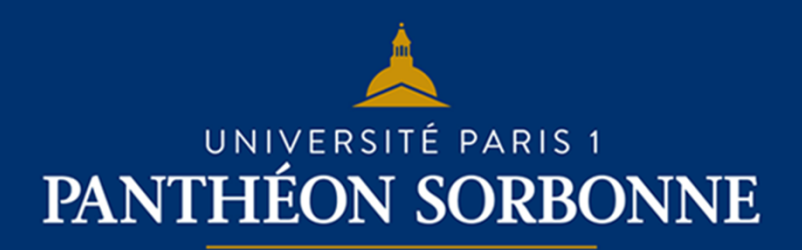

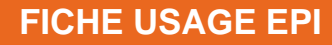

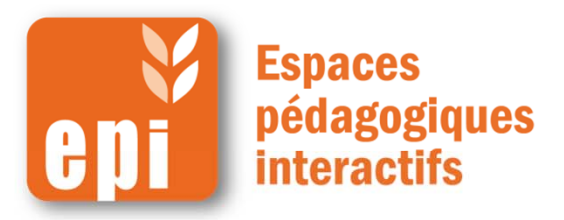

# **Créer une base de données en ligne**

L'activité base de données permet aux participants de construire, afficher et rechercher une collection de fiches. La structure des fiches est définie par l'enseignant sous la forme de plusieurs champs.

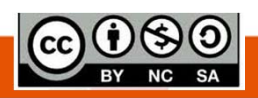

**DSIUN I SERVICE DES USAGES NUMERIQUES** 

# **Etape 1 : créer la base**

Dans votre espace de cours, cliquer en haut à droite sur « **Activer le mode édition** »

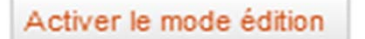

#### Ajouter une activité ou une ressource

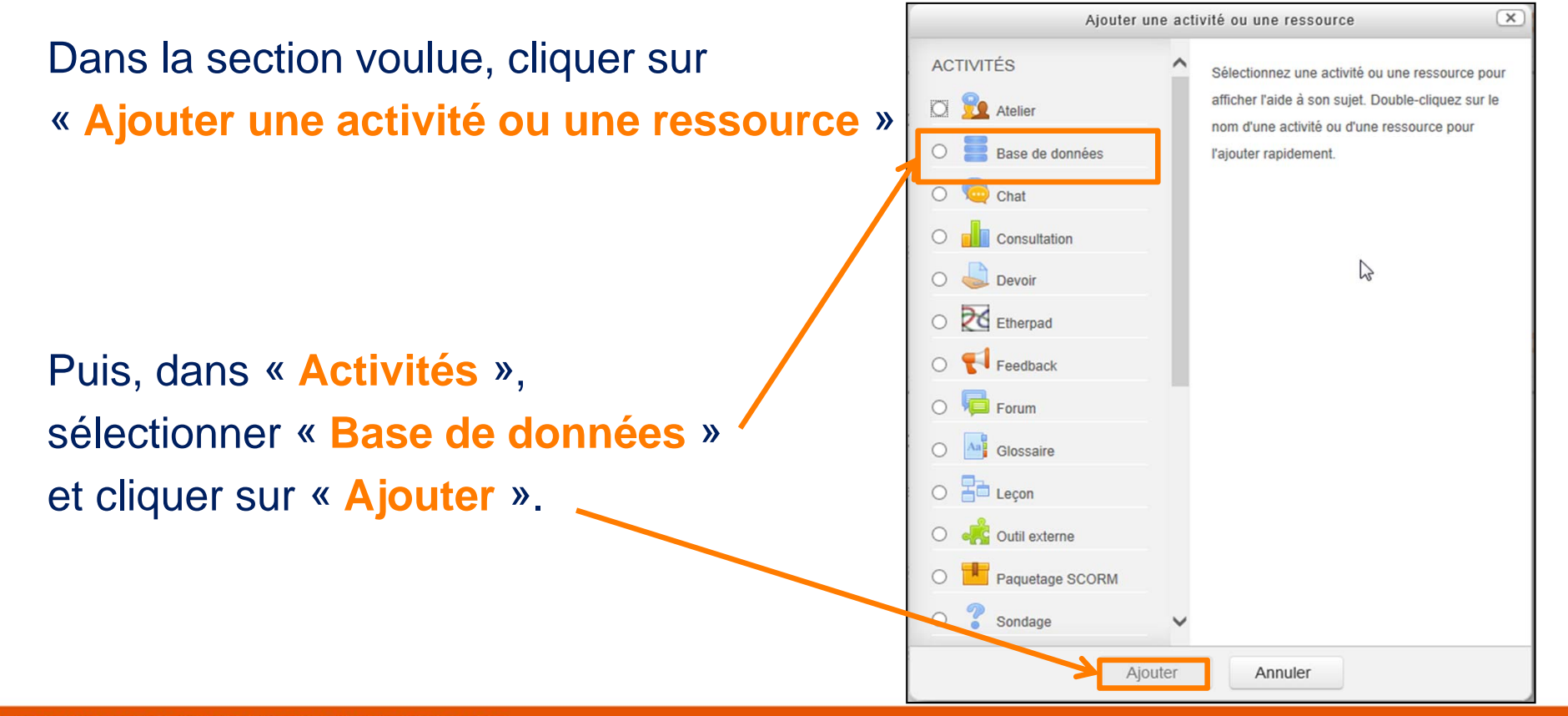

### **Etape 1 : paramétrer la base**

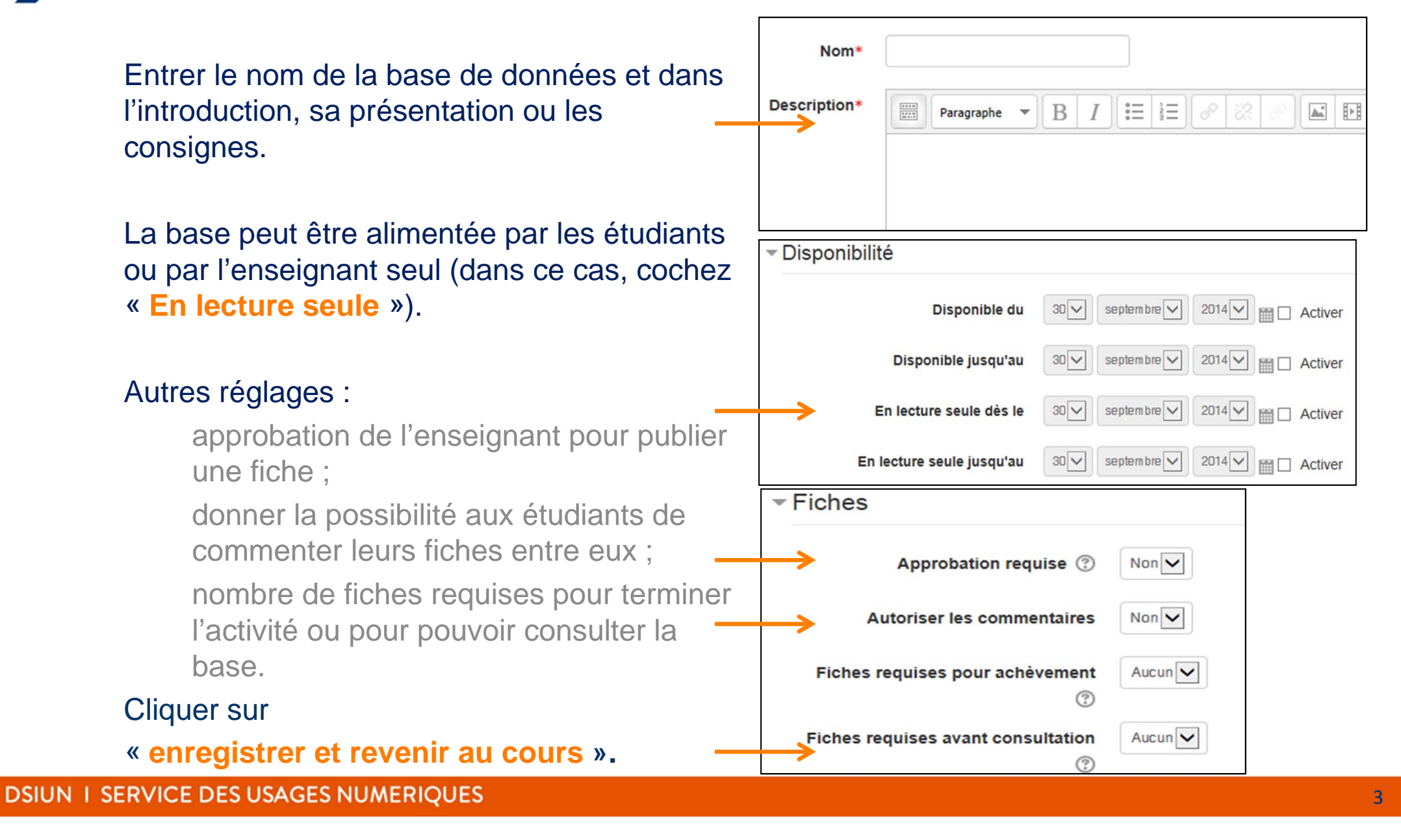

# **Etape 2 : créer les champs (1/2)**

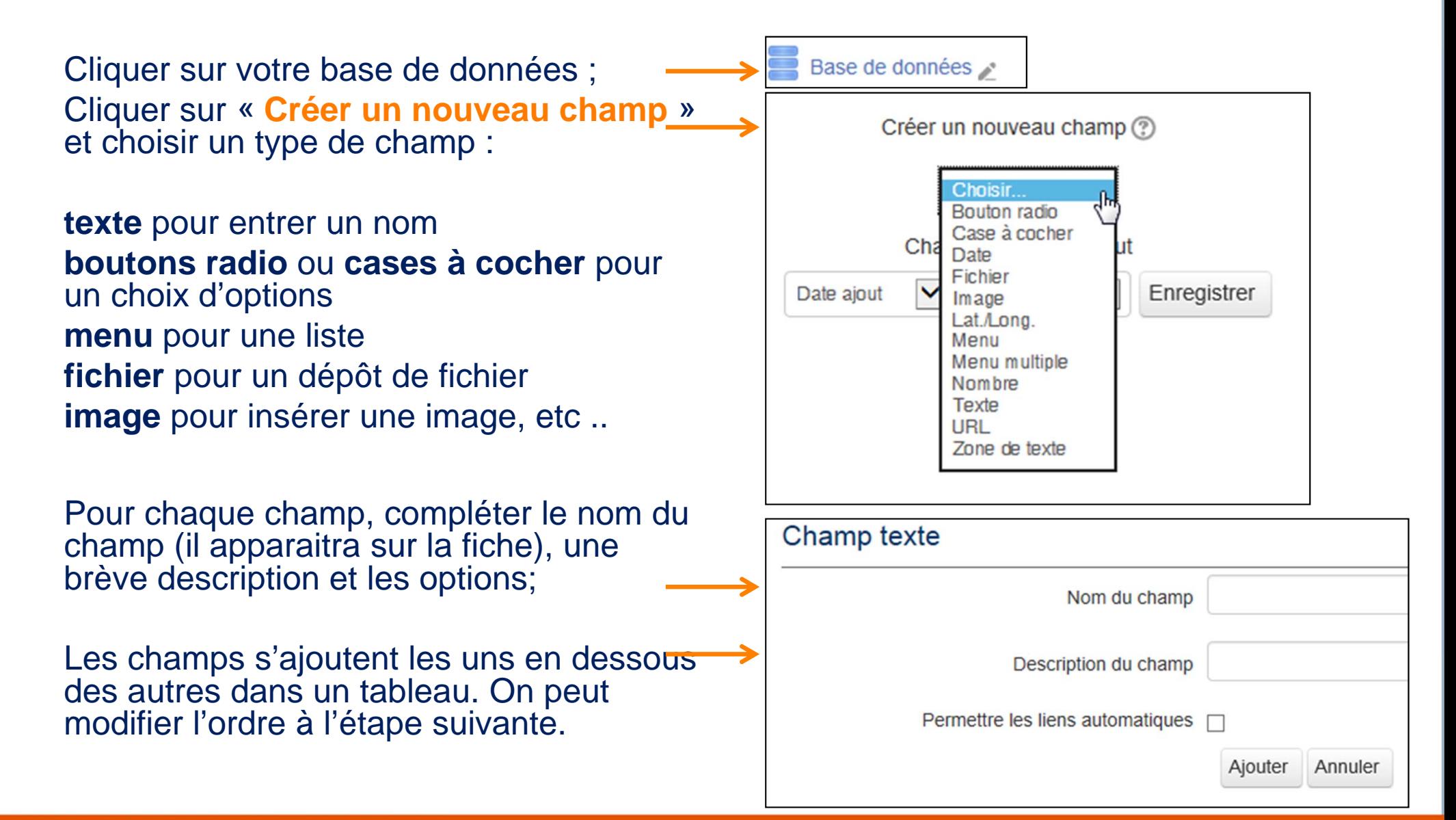

#### **Etape 2 : créer les champs (2/2)** $\rightarrow$

### Exemple : Base « villes du monde »

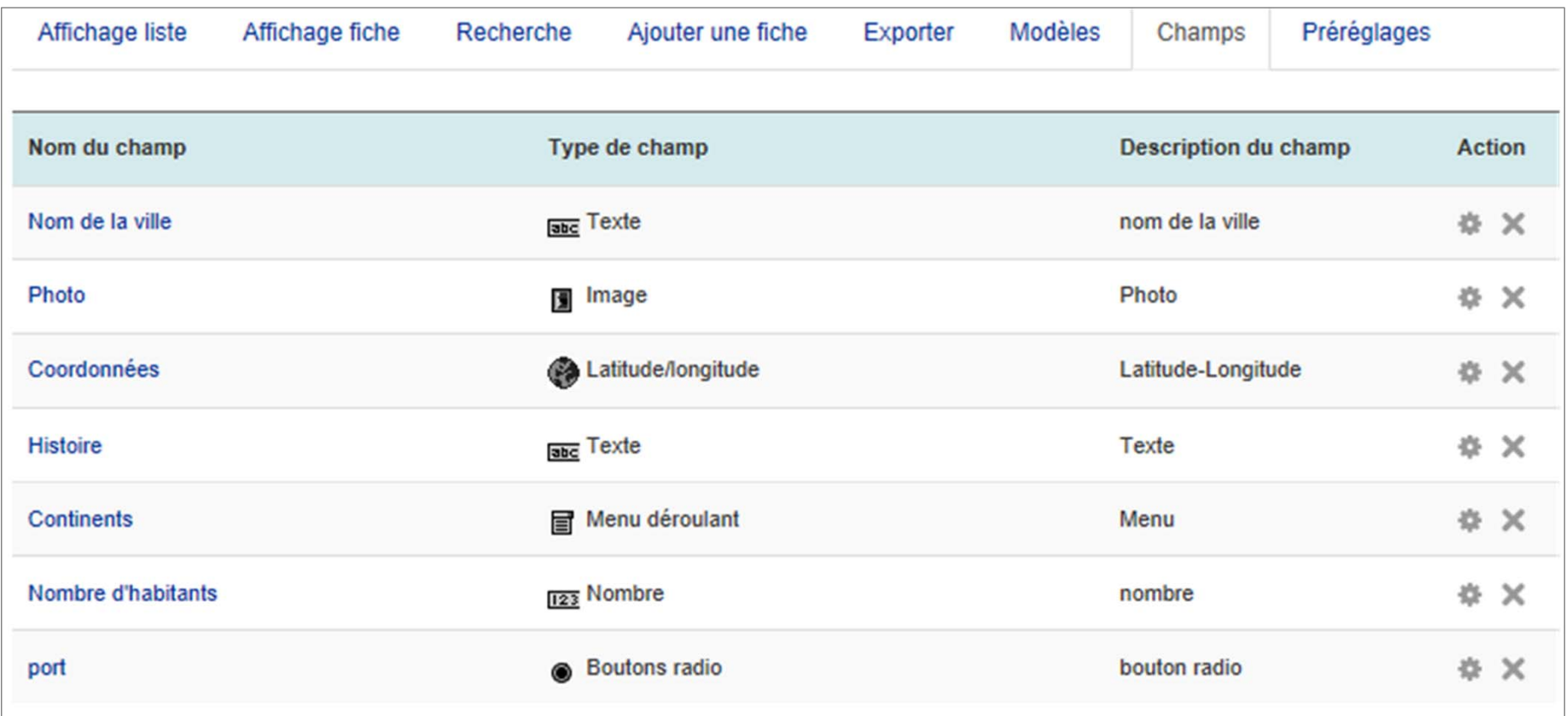

### N.B. : On peut modifier les champs **tant que la base n'est pas remplie.**

# **Etape 3 : mise en page de la fiche**

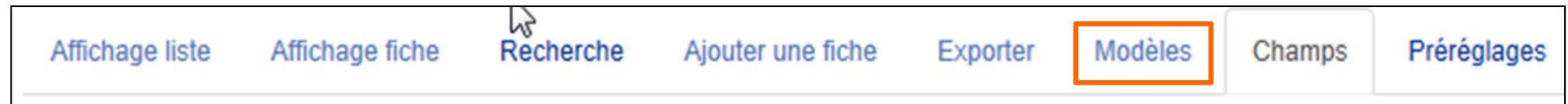

Cliquer sur l'onglet « **Modèles** » pour être sur « **Modèle fiche** » ;

dans l'éditeur, les différents champs [entre crochets] <sup>s</sup>'affichent dans un tableau avec leur nom dans la colonne de gauche.

- •On peut les déplacer par couper / coller.
- •On peut aussi modifier la taille des cellules ;
- • On peut garder le même modèle pour l'affichage en liste ou l'alléger en supprimant des champs.

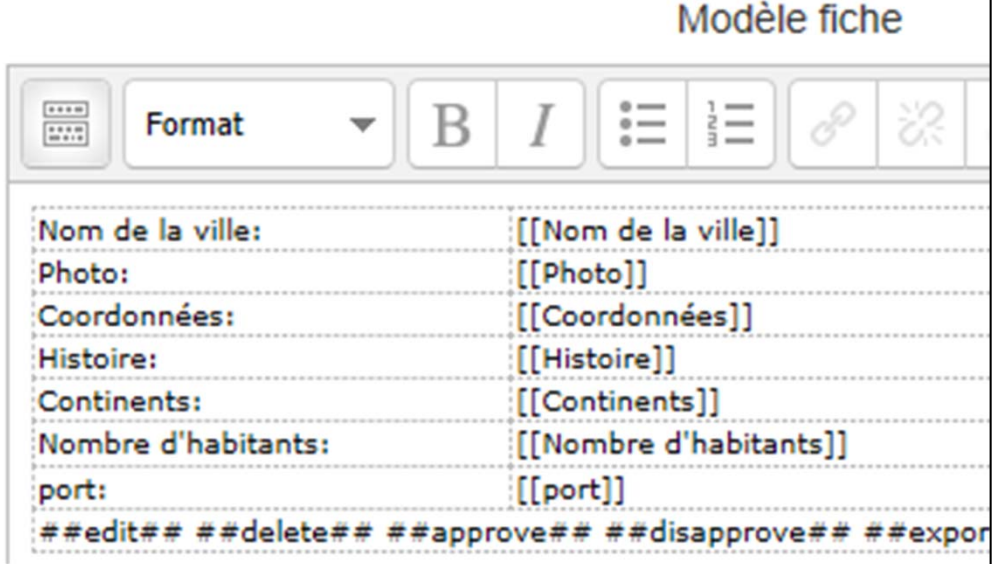

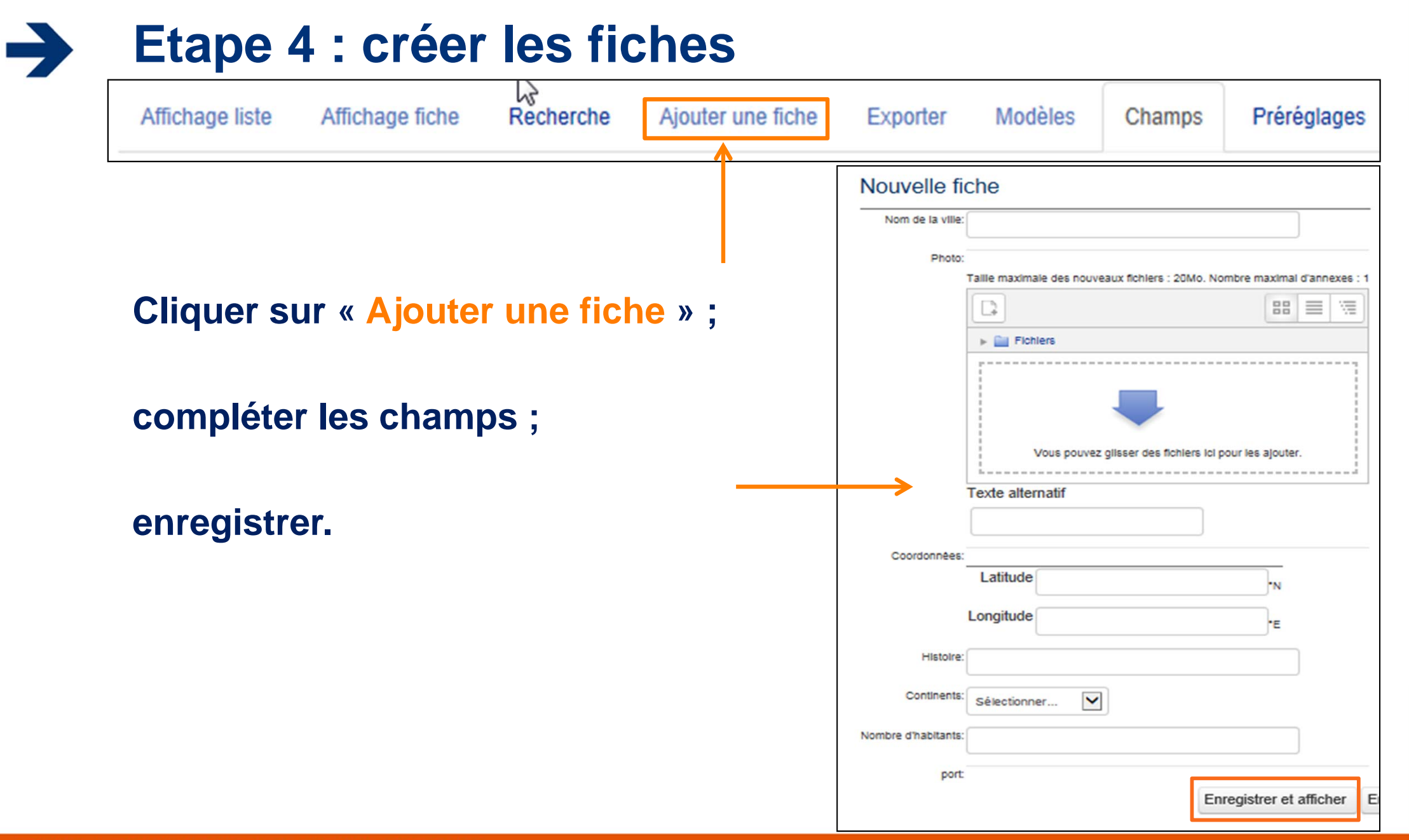

**Exemples d'utilisation**

Une activité de base de données peut être utilisée pour :

- $\bullet$  construire de façon collaborative une collection de références (liens web, articles, livres, journaux) ;
- afficher des travaux d'apprenants (photos, posters, sites web) pour une évaluation par les pairs.